# 實驗室自動化量測系統之介紹

 台南分局 課長蕭水來 技正林昆平

# 壹、前言

本文開發一專屬家電工程師量測溫升系統,適時擷取量測數據,配合電腦強大運算能力,反 覆分析及統計,判定穩定及異常溫升並提供警示。熱電偶轉換器購至台灣研華科技公司開發 的 USB-4718,內部熱電晶片可將偵測的溫度類比電信號,轉換成數位信號,供電腦建立數據 庫及後續分析。系統開發必需考慮各種家電溫升量測狀況,例如具溫控開關或斷路器保護之 家電,在開關跳脫後,跳脫點溫度必需被即時記錄下來;而家電異常狀況時,異常溫升最高 點也應被取得;報表部份,量測數據應可被 EXCEL 輕易載入及繪製曲線。本文開發經驗,對 於想以低成本建置儀器之實驗室,提供一個自行規劃設計的方向。

# 貳、熱電偶轉換器

USB-4718 具八組偵測點,售價僅 6500 元,其熱電晶片具 10 次/秒取樣能力,並透過 USB 2.0 傳輸,圖 1 轉換器外觀,圖 2 電路架構。八組熱電偶線輸入埠 $(AIO+, AIO-) \sim (AIT+, AIT-)$ , 對應熱電晶片 JP1~JP8,轉換器量測精確度深受外在因素干擾,一是環境溫度變化所帶來熱 電動勢擾動,此可借助一感溫半導體元件 CJC (Cold Junction Compensation)自行校正電 位;二是其它擾動因素,包含電磁干擾、熱電偶線老化、熱接點焊接不良等,此干擾所造成 量測誤差,則可利用廠商提供校正軟體,對熱電晶片 Jr13 進行量測信號微調。舉個例子, 圖 3~圖 5 以標準件溫度校正器產生 400.0℃,輸入轉換器的偵測點 AI0,校正軟體測出 398.81℃,少了 1.22℃,软體補償 1.22℃,並寫入此晶片,AI0 偵測點溫度即被校正回 400℃, 使用者可於量測後,按 default 鈕,恢復出廠前晶片設定參數,以提升量測過程的準確度。

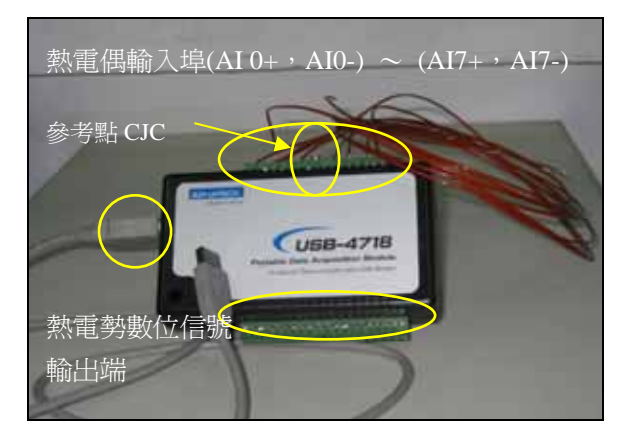

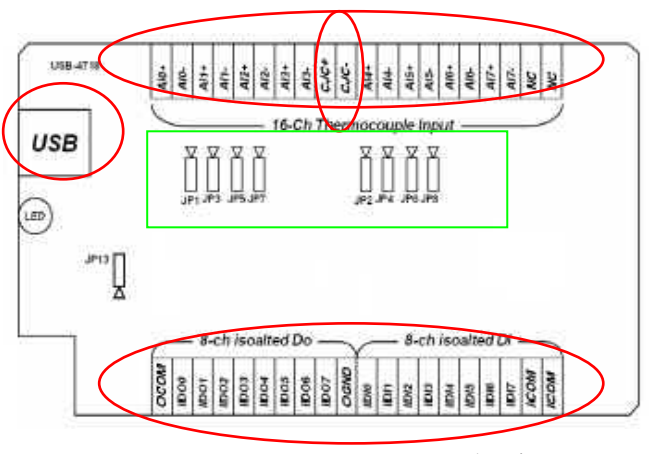

圖 1 USB-4718 外觀 2 USB-4718 電路架構

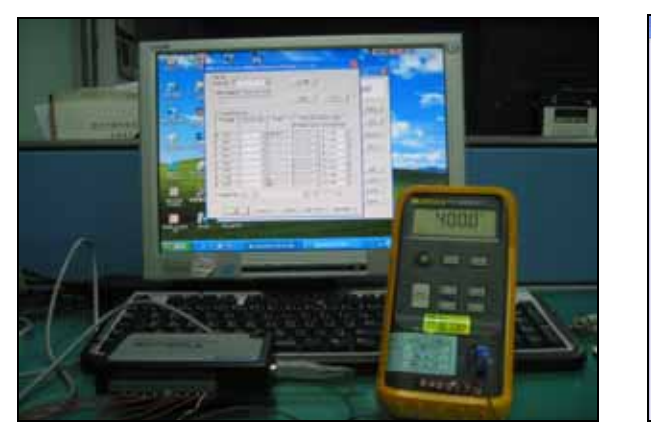

| Board ID: 0         |                                   |                 | Locate                     |                                     |  |  |
|---------------------|-----------------------------------|-----------------|----------------------------|-------------------------------------|--|--|
|                     | Label string [32 characters most] | Edit            | Save                       |                                     |  |  |
| Al Channel Settings |                                   |                 |                            |                                     |  |  |
| Channel             | Input Range                       | Value           | Burn Out Return Value      |                                     |  |  |
|                     |                                   |                 | 4~20mA Current Temperature |                                     |  |  |
| CHO                 | T                                 | 398.81°C        | Lipper limit               | Disable.                            |  |  |
| CH <sub>1</sub>     | т                                 |                 | Lipper limit               | Disable                             |  |  |
| CH <sub>2</sub>     | Ŧ                                 |                 | <b>Upper limit</b>         | Disable                             |  |  |
| CH <sub>3</sub>     | T                                 | ----            | L'Ipper limit              | Disable:                            |  |  |
| CH4                 | T                                 | <b>Survivor</b> | Lipper limit               | <b>Disable</b>                      |  |  |
| CH <sub>5</sub>     | T                                 |                 | Lipper limit               | Disable                             |  |  |
| CH <sub>6</sub>     | т                                 |                 | Lipper limit               | Disable                             |  |  |
| CH <sub>7</sub>     | T                                 |                 | Upper limit                | Disable<br>$\overline{\phantom{0}}$ |  |  |
| Sample Rate 4       |                                   |                 | $\vert$ 1                  | Hz                                  |  |  |

圖 3 轉換器量測前進行校正 圖 4 校正軟體\_對第一組熱電偶 AI0 量測 (標準件輸入 400℃,熱電晶片 AI0 顯示 398.81℃)

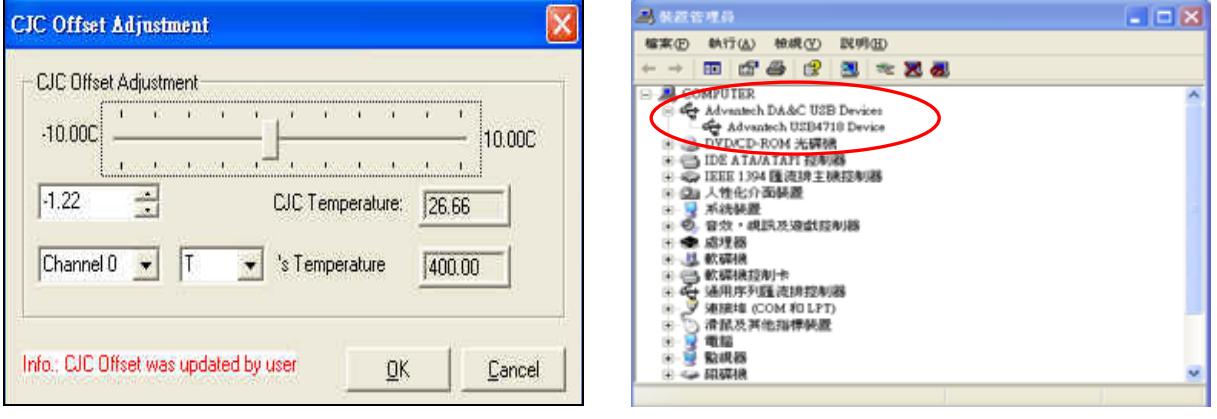

圖 5 校正至 400℃(熱電偶線為 T TYPE) 圖 6 WINDOW 作業系統認知 USB-4718 轉換器

# 參、 量測系統的規劃與設計

轉換器將數位信號透過 USB 傳入電腦,必需先讓 Window 作業系認識此硬體,安裝廠商提供 驅動程式即可達成(詳圖 6),接著使用 VB 語言開發主視窗程式 Main Form, 並在程式宣告區, 載入廠商所附赠三個監控熱電晶片運作參數模組程式(3.1 節),利用模組所提供 API 函數庫 (Application Programming Interface)語法(3.2節),適當引用於程式中,即可擷取轉換器 相關監測數據,供程式反覆讀取寫入(3.3 節)、分析及繪圖。至於人機介面規劃(3.4 節), 可購買圖控物件公司所開發的物件,如功能桿(3.5 節)、按扭、計量器、下拉窗、選項窗、 立體平台、框架、曲線繪圖、計時器、及書簽等,快速建立,以下介紹各節。

# 3.1 模組程式

USB-4718 提供三個模組程式庫 Driver.bas、Global.bas 及 Paras.bas,介紹如下: (1)Driver.bas

包裹著熱電晶片控制函數、API 函數、資料結構、工作狀態參數及訊息代號。 (2)Global.bas 模組

提供 API 函數控制參數及變數的設定,主要應用函數有 Device OPEN、DEVICE CLOSE、 GET ADDRESS 及 TC Mux\_Read 等資訊的傳遞。

(3)Paras.bas 模組

提供模組 Driver.bas 中 JPx 晶片控制函數的參數及位址設定值。

## 3.2 API 函數庫

USB-4718 提供 34 個 API 函數,分別置於 C:\Program Files\Advantech\Adsapi\Utilities 目錄內,經鑽研及評估,僅選擇 4 個 API 函數,即可達成溫度記錄器系統建置需求,下列語 法應在發展程式碼中,適當插入。

(1)DRV\_Device Open

語法 LRESULT DRV DeviceOpen(ULONG DeviceNum, LONG \* DriverHandle);

·用途:打開研華科技開發一系列轉換器代碼,並指定編號 DeviceNum 給偵測到的轉換器 並傳回轉換器控制碼 DriverHandle,如在開啟 USB-4718 八組偵測點 AI0~AI7 之 前,都必須先宣告此函數。

(2)DRV\_Device Close

語法 LRESULT DRV\_DeviceClose(LONG \* DriverHandle);

·用途:關閉轉換器控制碼 DriverHandle, 以能釋放轉換器載入電腦後所佔據的資源。 (3)DRV\_Get Address

語法 DWORD DRV GetAddress(ftemp);

- ·用途:在 Visual Basic 语言中, 宣告一整數變數 ftemp, 來設定輸入埠編號 $(0, 7)$ , 此函數藉由編號,指向對應位址的熱電晶片,並在晶片 IC 上,取得相關數據。 有關數據類型詳(4)描述。
- (4)DRV\_TC Mux Read (極重要)

語法 Status = DRV\_TCMuxRead (DriverHandle, lpTCMuxRead)

.用途:直接讀出輸入埠對應晶片上的相關數據。

.這些數據如描述欄所言:

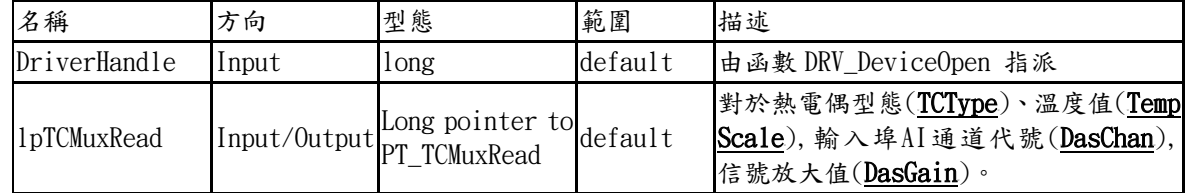

.注意:

開發程式一旦設定使用那種熱電偶型態時,轉換器熱電部晶片會自動換算該型熱電偶 的熱電比例常數。

·範例:「如何將 USB-4718 第 i 輸入埠的偵測數據,抄出給發展程式用」

- a.打開通道第幾號通道<br>ptTCMuxRead.DasChan=i (I=0..7)
- b.指定熱電偶型態 J/K/S/T/B/R/E(0/1/2/3/4/5/6)給熱電晶片 JPx ptTCMuxRead.TCType=j (j=0..6,如 j=3 即設定使用 T TYPE 熱電偶線)
- c.設定熱電晶片溫度單位為 ℃/F/R/K (0/1/2/3) ptTCMuxRead.TempScale=k (k=0..3,如 k=3 即設定轉換℃為單位的熱電比例常數)
- d.讀取 i 通道的溫度數據 ptTCMuxRead.temp=DRV\_GetAddress(i)

#### 3.3 量測數據資料庫建立

建立資料庫檔有兩個辦法可作到,一個是由 VB 提供的資料庫製作功能按步建立;另一個是 自行撰寫讀檔及寫檔程式,並指定副檔名為 mdb,則可被 Microsoft 公司一系列資料庫軟 體如 Access、Word、Excel、WordPad 來開啟。有關寫檔及讀檔語法如下: [寫檔]

```
OPEN "D:\TEMPTURE.dbs" for output as #1While Not EoF(1) 
   write #1, T(0), T(1), T(2), T(3), T(4), T(5), T(6), T(7)'即控制變數 i, 以擷取參數 ptMCMuxRead.temp 抄入給陣列變數 T(i)Wend 
Close #1
```

```
[讀檔]
```

```
OPEN "D:\TEMPTURE.dbs" for output as #1While Not EoF(1) 
  input #1, T(0), T(1), T(2), T(3), T(4), T(5), T(6), T(7)'由於已以10次/sec 取樣,並每列八組數據建檔,故可讀出各時段記錄溫度資料
 Wend 
Close #1
```
#### 3.4 人機介面規劃

發展人機介面程式語言工具,目前常見有 Borland C++ Builder、Visual C、Visual Basic、 Visual Basic.Net、Labview 等,經筆者評估後,決定採用 Microsoft 公司的 Visual Basic, 因其語言易懂易寫,加上美商公司 Becubed 70 幾個物件(US\$ 329 元)及 Bitech 30 幾個物 件(US\$ 250 元),規劃人機操作介面外觀,就像堆積木一樣簡單,要作的僅是設定物件的 外觀屬性及撰寫滑鼠 click 動作所驅動的事件程式碼。表 1 顯示筆者僅選用 11 個圖控物件 No1~No11, 即完成人機介面(圖8)。至於功能桿上各按鈕之滑鼠 click 驅動事件,規劃如 下:

| 編號             | 物件名稱               |   | 物件圖騰           | 產製公司                      | 功能解說                                                     |
|----------------|--------------------|---|----------------|---------------------------|----------------------------------------------------------|
| $\mathbf{1}$   | 觸發事件時鐘             |   | Ô              | Microsoft VB6.0           | $(1)$ 觸發物件以擷取硬體資料 $(2)$ 每隔 $\triangle$ T(msec)就會呼叫物件作事   |
|                | (Timer)            |   |                |                           | 一次,該物件程式內不能有 Loop 迴圈語法存在                                 |
| 2              | 走馬燈電子告示            |   |                |                           | Becubed ver.DEMO (1)跑馬燈展示及廣告 (2)電子告示板                    |
|                | 板(MhMarque)        |   | ₩              |                           |                                                          |
| $\mathcal{S}$  | 3D 平 台 框 架         |   | 凹              |                           | Becubed ver. DEMO (1)框架可將置於上的各物件關在一起,方便管理(2)本物件屬性設       |
|                | $(Mh3df$ rame $)$  |   |                |                           | 定為 disable 時,則柵欄內所有物件將完全失效,無法動作                          |
| $\overline{4}$ | 3D<br>標            | 簽 |                |                           | Becubed ver. DEMO 用於說明或註解文字                              |
|                | (Mh3d1abe1)        |   | A              |                           |                                                          |
| 5              | 警<br>報<br>提        | 示 | $\mathbb{Q}$   |                           | Becubed ver. DEMO (1) 警報提示注意, 會發出聲響(2) 聲音檔可自行錄製或使用內訂     |
|                | (Mhalam)           |   |                |                           | (3)適用本研究之溫度超出標準值應用                                       |
| 6              | 群<br>細<br>按        | 鈕 | 8              |                           | Becubed ver.DEMO (1)用此物件拉出多個按鈕,可被群組化 (2)同一 group 編號按鈕,   |
|                | (Mh3dgroup)        |   |                |                           | 才能凸凹,與別組同號按鈕凸凹無關(3)群組按鈕類似收音機按鈕                           |
| $\tau$         | 功<br>能             | 桿 | $\overline{a}$ |                           | Bitech ver. DEMO (1)功能桿功能項製作 (2)每個功能鈕面圖像,可使用 photoimpact |
|                | l(ctToolBar)       |   | CT.            |                           | 彩繪存成 JPG 檔後, 再由此物件屬性窗設定載入                                |
| 8              | 數<br>時<br>位        | 鐘 | <b>D</b>       | Bitech ver. DEMO 用於系統顯示時間 |                                                          |
|                | (ctdigit)          |   | Æ              |                           |                                                          |
| 9              | 計量顯示器              |   |                |                           | Bitech ver.DEMO (1)計量器外觀具多型態選擇(包含溫度計,馬錶,油量計,水量計)         |
|                | $(\text{ctRuler})$ |   | 羅              |                           | (2)具上下限指針,並隨擷取數據作立即跳動                                    |
| 10             | 格 子<br>報           | 表 |                | Microsoft VB6.0           | (1)將擷取到量測數據, 以 EXCEL 報表輸出, 僅供數據顯示(2)數據過                  |
|                | (Msflexgrid)       |   | <b>SEE</b>     |                           | 多,表單自動出現水平垂直捲桿(3)此物件無法立即展現數據,需從                          |
|                |                    |   |                |                           | 程式撰寫中,將搜集數據載入至物件,執行時才顯現                                  |
| 11             | 熊<br>繪<br>型        | 鄙 |                | Microsoft VB6.0           | 支援所有數據繪圖,繪圖型態多種:長條、曲線、區塊、圓盤、2D/3D                        |
|                | (MsChart)          |   | ı,             |                           |                                                          |

表 1 本系統採用的圖控物件及其功能應用解說

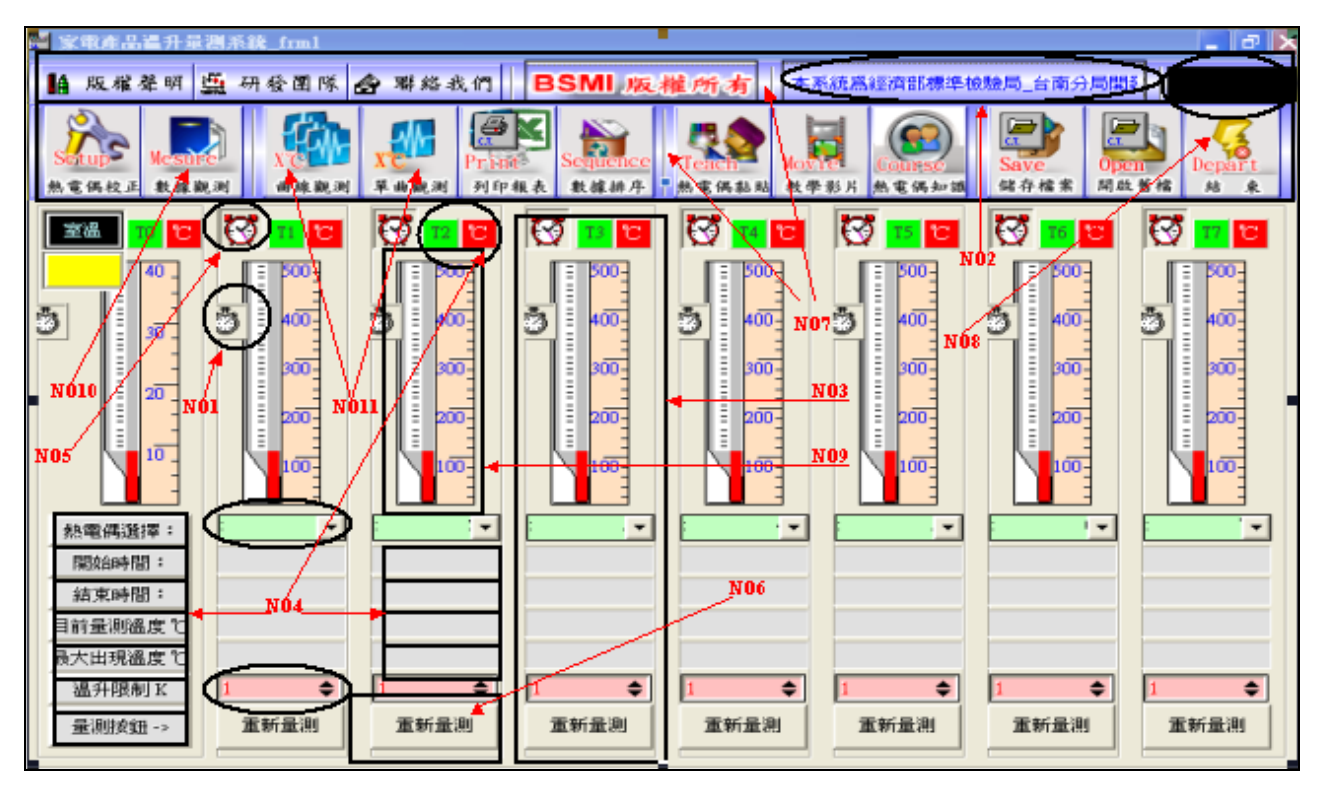

圖 8. 人機介面設計 { NO1 觸發事件時鐘(Timer). NO2 走馬燈電子告示板(MhMarque). NO3 3D 平台框架 (Mh3dframe),NO4 3D 標簽(Mh3dlabel),NO5 警報提示(Mhalarm),NO6 群組按鈕(Mh3dgroup),NO7 功能桿 (ctToolBar),NO8 數位時鐘(ctdigit),NO9 計量顯示器(ctRuler),NO10 格子報表(Msflexgrid),NO11 型態繪圖 (MsChart)}

#### 3.5 主程式功能桿按鈕功能規劃

1.熱電偶校正鈕

呼叫廠商所提供的校正軟體,校正量測前外在因素擾動誤差,其程式碼撰寫為:

 $A = \text{Shell}('C:\WINDOWS\DevMgr.exe', 1)$ 

- 2.數據觀測鈕 此鈕呼叫視窗程式 FORM1,主要在打開 8 組熱電偶各自擷取的溫度數據庫,並將大量溫 度數據載入 Msflexgrid 物件以轉換成 Excel 報表(詳附件),方便查閱。
- 3.綜合溫度曲線觀測

此鈕會呼叫視窗程式 FORM2,並向 8 個熱電偶數據庫要求數據,再透過 Mschart 物件自 動載入數據,以繪製八條溫度曲線(sec-℃)。

4.單筆溫度曲線觀測

此鈕呼叫視窗程式 FORM3,表單上佈置有 8 個獨立 Mschart 物件,可顯示單筆溫度曲線。

5.列印報表鈕

此鈕會採跨平台方式向 Window 要求印表機列印視窗程式。

6.數據排序鈕

此鈕呼叫視窗程式 FORM4,並向溫度數據庫抓取最大溫度值,再與標準限制值作比較以 判定合格與否,各組熱電偶數據可排序比大小。

7.熱電偶黏貼鈕

此按鈕呼叫視窗程式 FORM5,主要提供一些家電產品作溫升測試時,該黏貼的重點部 位,目前只擺入10種電器,未來繼續擴充。

8.教學影片鈕

此按鈕呼叫視窗程式 FORM6,可利用 Becubed 公司 MhAVI 物件,播放熱電偶黏貼影片。 9.熱電偶知識鈕

此按鈕會呼叫外部 Acrobat 攜式文件(.PDF),以打開熱電偶相關知識文章供學習。 10.儲存檔案鈕/11.開啟舊檔鈕/12.結束鈕

按鈕會採跨平台方式向 Window 作業系統,要求存檔視窗、開檔視窗及釋放 USB-4718 所佔據電腦的各項資源並結束程式。

## 肆、系統應用於風扇溫升量測

系統開發要被驗證,才能展現效益、價值及實用性。本文選擇風扇作為試驗對像,採傳統 溫度記錄器與本開發系統同時量測,風扇內部選定八個待測點,分別黏貼熱電偶,為避免 系統間電磁干擾,黏貼位置需些微的距離且不能重疊,兩者以標準件溫度校正器先行校正。 黏貼處包括運轉線圈、菲林紙、起動線圈、股線、馬達前殼、電源線組分岐點、起動電容 及室溫等,由於 CNS3765 對家電溫升最大值限制在 40O℃,系統操作選定 T TYPE 熱電偶來 量測。

#### 4.1 量測前校正

兩系統熱電偶黏貼、實驗設備擺置及溫度校正,分別如圖 9~圖 12 所示,校正顯示 DR-130 有+0.3℃的誤差,USB-4718 卻可透過校正軟體調校至零誤差。

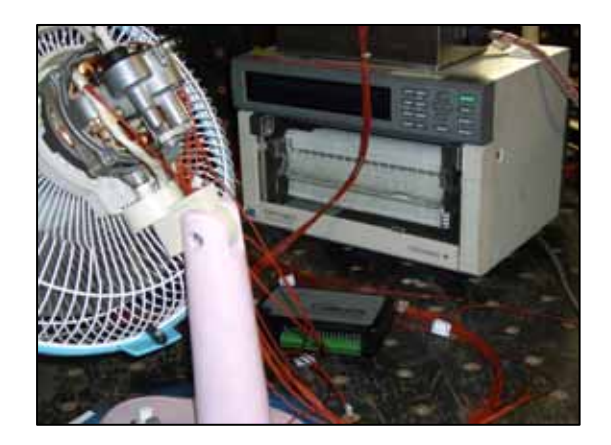

圖 9 兩系統熱電偶黏貼 [6] [6] 10 實驗設備擺置

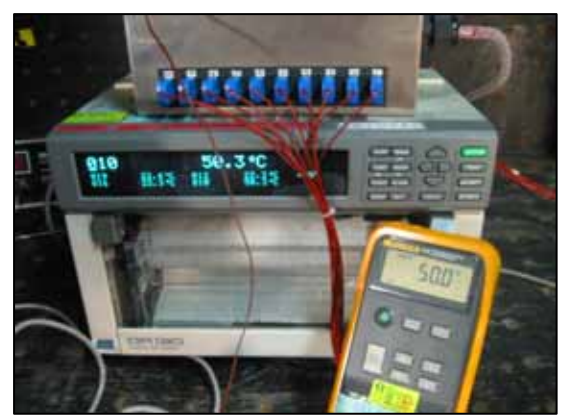

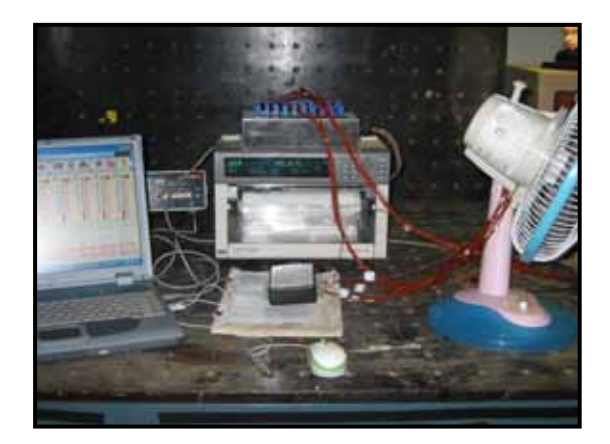

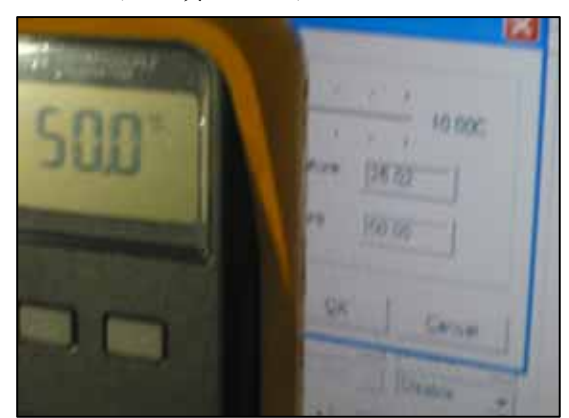

圖 11 DR-130 校正情形 圖 12 USB-4718 校正情形

## 4.2 本系統輸入操作

進入本系統,會發現溫度計量測模組採模組化(圖 13),這種設計的好處在於模組化程式 碼,一旦測試成功,再宣告其為陣列(array),在發展程式中控制模組的陣列序號(index), 即可增加溫度計數量,要作的僅是添購轉換器,有關溫度計模組操作要點如下:

(1)先對 mhcomb\_T(i)選擇盒,選取適當熱電偶型態,錯誤選擇,會造成誤差。

 $(2)$ 再對 Mhint $(i)$ 整數輸入盒,輸入 CNS3765 溫升限制值。

- $(3)$ 完成 $(1)(2)$ 程序,「開始鈕」會活化,按下去,則偵測模組起動物件 Timer\_T(i),每隔 1 秒取樣一次(程式可更動時距),並將取樣時間及數據存入資料庫檔 T(i).mdb。此時 LAB1  $T(i)$ 、LAB3  $T(i)$ 、LAB4  $T(i)$ 等物件,開始依程式運作秀出跳動數據,同個時刻, 「結束鈕」亮起,方便你任何時間停止偵測,當「結束鈕」按下後,一個「隱藏按鈕」 resetcmd\_T(i)會出現,按下它回到初始值狀態。另結束時間是隨「結束鈕」按下,顯 示在物件 LAB2\_T(i)上。
- $(4)$ 在限制值 mhint(i).value 輸入時,計量器物件 ctruler  $T(i)$ 會將此值抄錄給自己,屬 性是 markervaluel,此值會讓計量器的第一支紅色指針,移至限制的刻度上。

(5)程式運轉時,物件 LAB3 T(i)的取樣值,會每秒傳送至計量器的第二支紅色指針,也就 是目前偵測溫度的指示,它是跳動的。

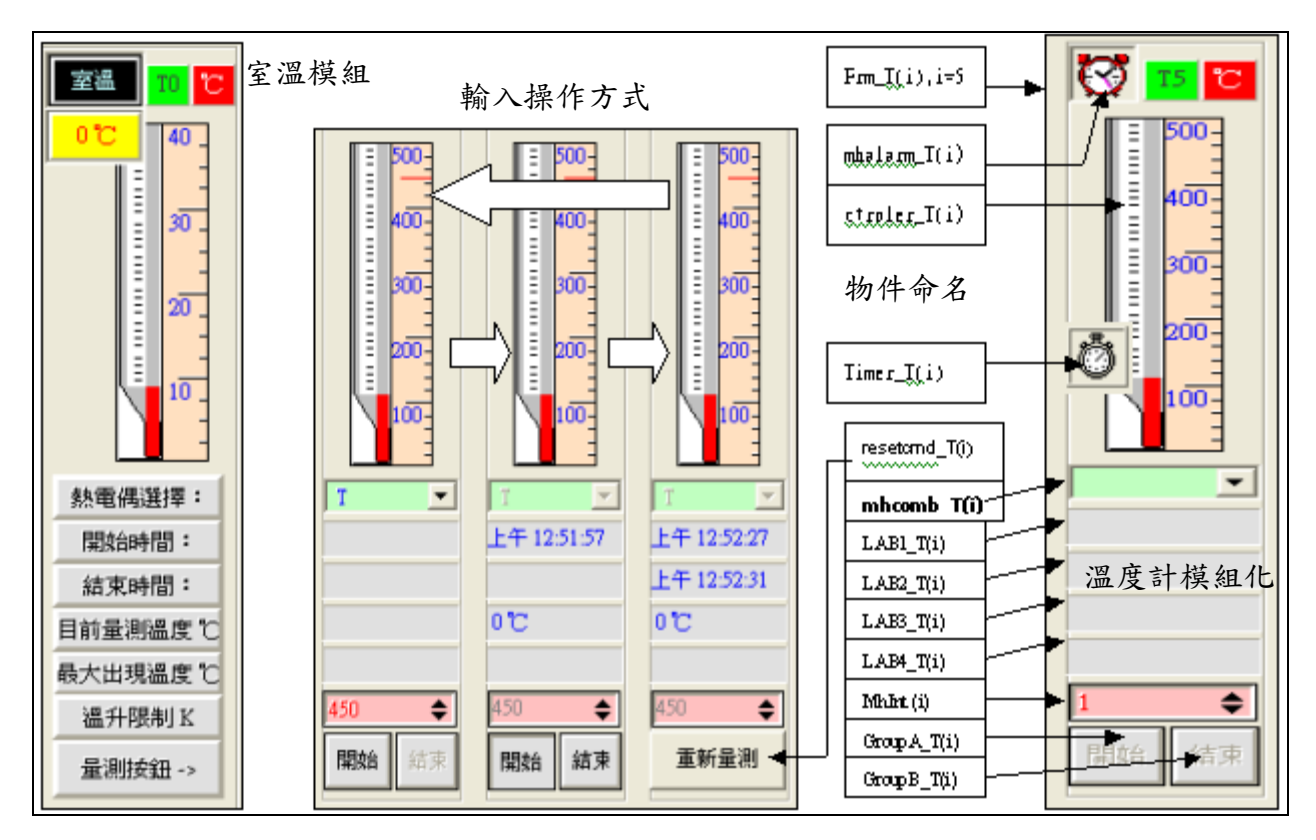

圖 13 溫度計模組化及陣列物件設計

## 4.3 USB-4718 及 DR-130 量測結果比較

量測時間歷經 1.5 小時趨於穩定如圖 14,兩系統曲線走勢相同。但 USB-4718 全程記錄所 有量測數據,透過「數據觀測鈕」,可在報表上捲動歷史量測記錄,同時已記錄過程中出現 過之最大溫度值。由於資料透過物件 msflesgrid 載入,形成約 80 頁的 Excel 報表。事實 上,穩定狀態是曲線近似一直線,但從兩張曲線圖看來,卻也不是很直,原因來自電器運 轉振動,造成溫度抖動現像,因此最高溫度點的取得,傳統溫度記錄器必需觀測報表凸出 點獲得,但 USB-4718 卻透過程式記錄下來,並寫入資料庫檔 T(i).mdb 的最後一行。表 2 則是兩大系統穩態下量測的數據比較,因熱電偶黏貼位置,略有差距,結果還是差了 1℃~3℃,其中股線溫度差到 10℃,可能是黏貼不當造成。

## 伍、結論

本文提供讀者自行設計規劃儀器的方向,不但價格低廉,可依自己需求規劃設計,避免他 人開發系統不適用性,或購入儀器功能雖多,卻只用到少數功能,有單價過高缺點。最重 要的是購買適用轉換器及圖控物件,加上一點程式設計能力,再來一點創意,諸如一些家 電實驗室用到的儀器如功率瓦時表、洩漏電流計、絕緣耐壓計、電壓電流功因表、施力拉 力試驗棒、手持型低頻磁場輻射器,乃至機械的拉力試驗機或度量衡的荷重元量測,皆可 自行應用。

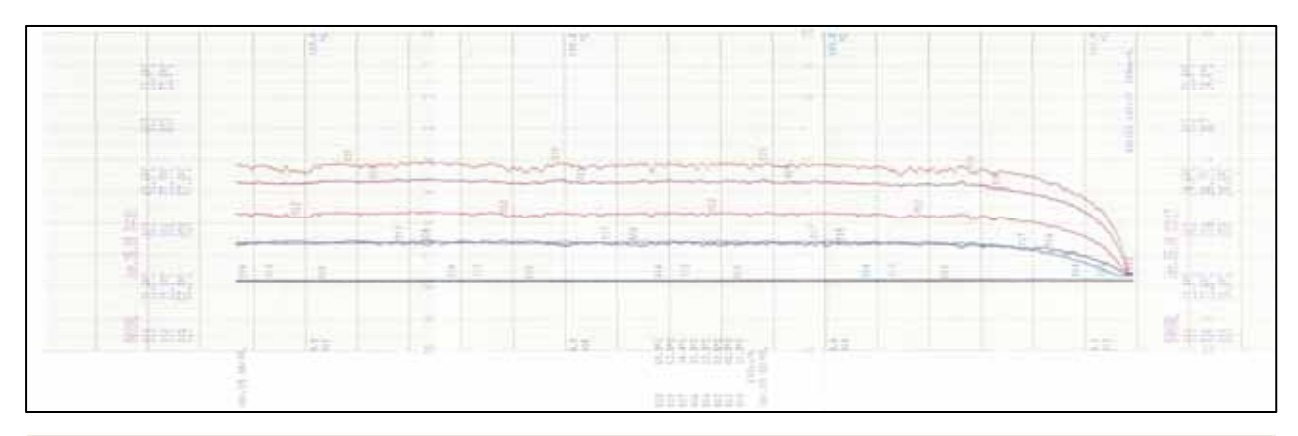

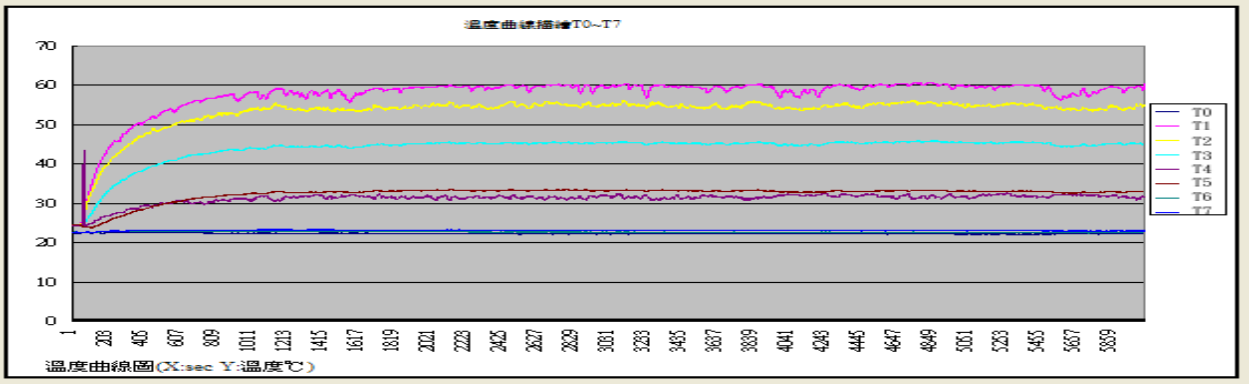

圖 14 DR-130(上)及 USB-4718(下)之溫升曲線走勢報表

| 量測點               | 室溫<br>T <sub>0</sub> | 運轉線圈<br>T <sub>1</sub> | 菲林紙<br>T <sub>2</sub> | 起動線圈<br>T3       | 股線<br>T <sub>4</sub> | 馬達前殼<br>T <sub>5</sub> | 電源線分<br>歧點 T6 | 電容器<br>T <sub>7</sub> |
|-------------------|----------------------|------------------------|-----------------------|------------------|----------------------|------------------------|---------------|-----------------------|
| USB-4718          | $22.3^{\circ}C$      | 60.67°C                | 56.21°C               | 45.97°C          | 43.35°C              | 33.5°C                 | $23^{\circ}C$ | $23.3^{\circ}C$       |
| $DR-130$          | 21.8°C               | 57.8°C                 | 53.3°C                | 42.6 $\degree$ C | 33.7°C               | 33.8°C                 | 22.1°C        | 22.4 $°C$             |
| 溫升限制<br>$(TX-T0)$ | N/A                  | <b>80K</b>             | <b>80K</b>            | <b>80K</b>       | <b>80K</b>           | <b>80K</b>             | 50K           | 20K                   |
| 判定                | N/A                  | <b>PASS</b>            | <b>PASS</b>           | <b>PASS</b>      | <b>PASS</b>          | <b>PASS</b>            | <b>PASS</b>   | <b>PASS</b>           |

表 2 兩大系統量測結果比一比

# 陸、參考文獻

1. 研華自動化科技公司 著," USB-4718 技術手冊", 2007。

2. Becubed Software Inc, "OLETools7.0 Controls for Visual Basic" 2007, 網址: http://www.becubed.com/oletools.htm 。

3. 張伯瑋著,"熱電力系統的自動化量測",中山大學電機工程研究所碩士論文,2004。

4.家電溫升量測原理介紹、圖控物件及人機介面設計,設計經驗參閱下列網址:

http://www.bsmi.gov.tw/wSite/index.jsp -> 台南分局-> 本分局簡介-> 業務簡介 -> 第一課->技術論文.

# 柒、附件 (部份實驗數據報表)

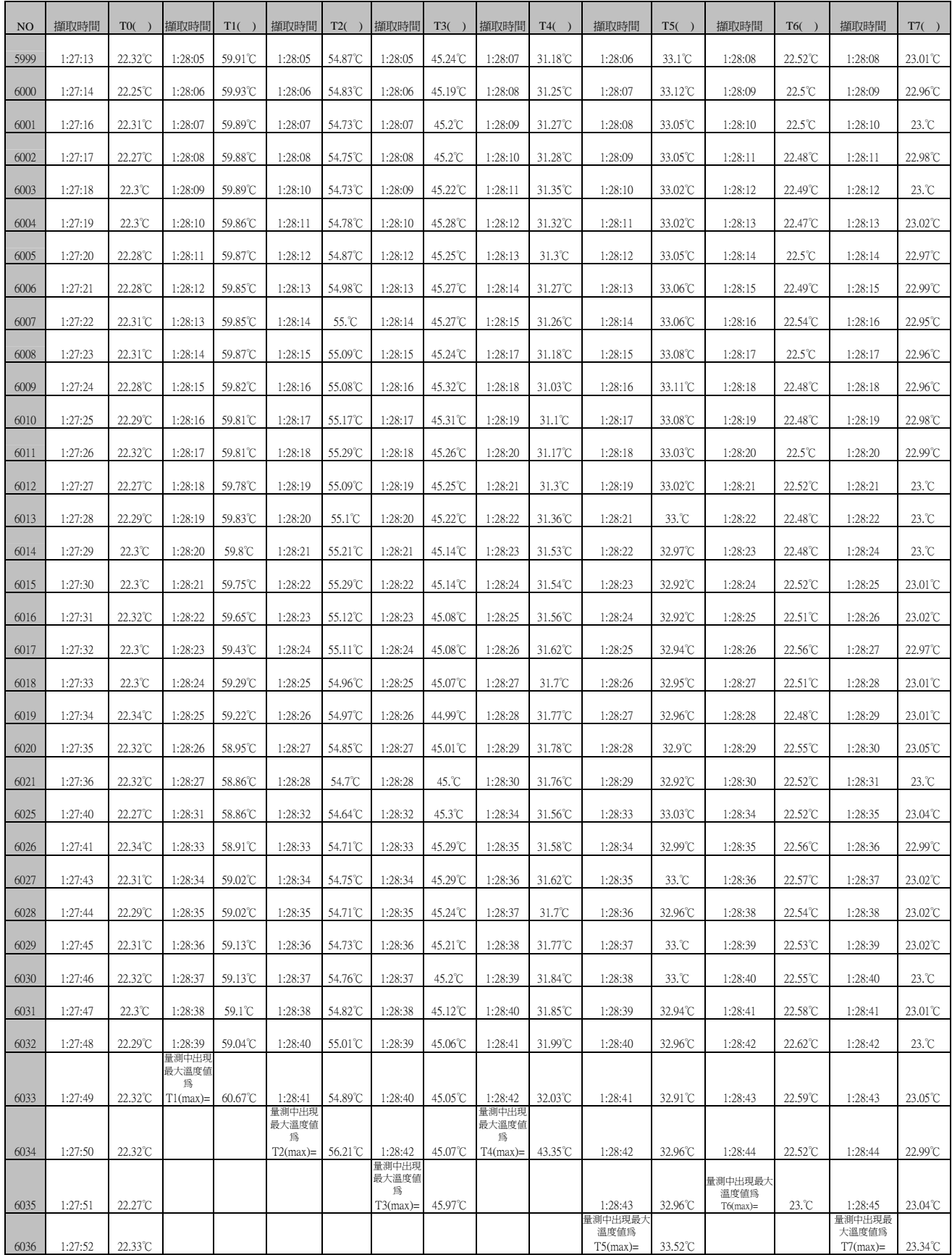